IBM Cognos TM1 Version 10.2.2

# *New Features Guide*

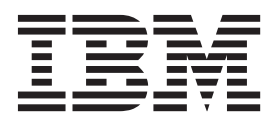

**Note**

Before using this information and the product it supports, read the information in ["Notices" on page 11.](#page-16-0)

#### **Product Information**

This document applies to IBM Cognos TM1 Version 10.2.2 and may also apply to subsequent releases.

Licensed Materials - Property of IBM

**© Copyright IBM Corporation 2007, 2014.**

US Government Users Restricted Rights – Use, duplication or disclosure restricted by GSA ADP Schedule Contract with IBM Corp.

## **Contents**

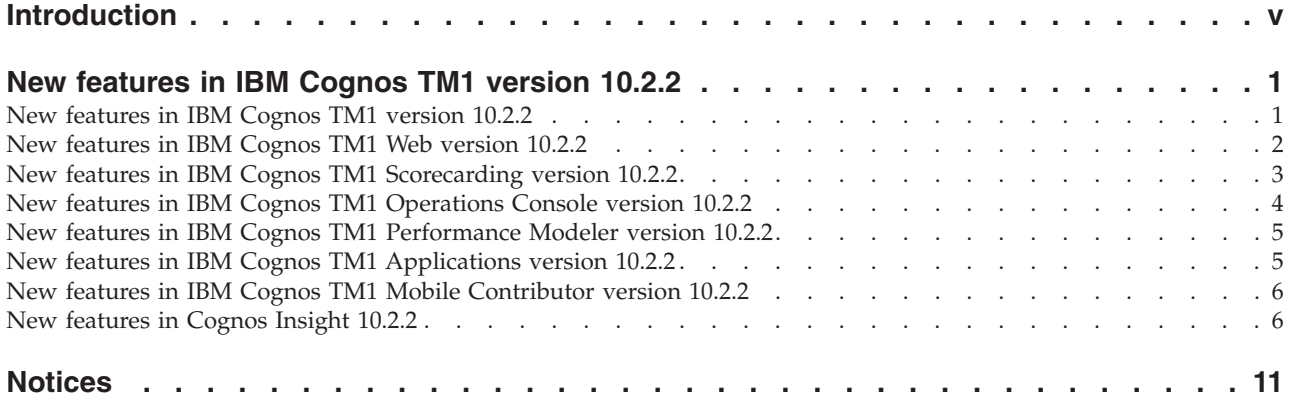

## <span id="page-4-0"></span>**Introduction**

IBM® Cognos® TM1® version 10.2.2 provides performance and scalability features.

IBM Cognos TM1 integrates business planning, performance measurement, and operational data to enable companies to optimize business effectiveness and customer interaction regardless of geography or structure. Cognos TM1 provides immediate visibility into data, accountability within a collaborative process and a consistent view of information.

#### **Finding information**

To find documentation on the web, including all translated documentation, access [IBM Knowledge Center](http://www.ibm.com/support/knowledgecenter/) (http://www.ibm.com/support/knowledgecenter).

#### **Samples disclaimer**

The Sample Outdoors Company, Great Outdoors Company, GO Sales, any variation of the Sample Outdoors or Great Outdoors names, and Planning Sample depict fictitious business operations with sample data used to develop sample applications for IBM and IBM customers. These fictitious records include sample data for sales transactions, product distribution, finance, and human resources. Any resemblance to actual names, addresses, contact numbers, or transaction values is coincidental. Other sample files may contain fictional data manually or machine generated, factual data compiled from academic or public sources, or data used with permission of the copyright holder, for use as sample data to develop sample applications. Product names referenced may be the trademarks of their respective owners. Unauthorized duplication is prohibited.

#### **Accessibility features**

Accessibility features help users who have a physical disability, such as restricted mobility or limited vision, to use information technology products. IBM Cognos TM1 has some components that support accessibility features. IBM Cognos TM1 Performance Modeler, IBM Cognos Insight, and Cognos TM1 Operations Console have accessibility features.

#### **Forward-looking statements**

This documentation describes the current functionality of the product. References to items that are not currently available may be included. No implication of any future availability should be inferred. Any such references are not a commitment, promise, or legal obligation to deliver any material, code, or functionality. The development, release, and timing of features or functionality remain at the sole discretion of IBM.

## <span id="page-6-0"></span>**New features in IBM Cognos TM1 version 10.2.2**

The following list identifies new features in IBM Cognos TM1 since the last release.

## **New features in IBM Cognos TM1 version 10.2.2**

These new features are in the core TM1 software in version 10.2.2.

#### **Localizing your model**

You can localize TM1 objects on your TM1 server so that users can view object names in their current locale without requiring any configuration

See [Localizing your model](http://www.ibm.com/support/knowledgecenter/SS9RXT_10.2.2/com.ibm.swg.ba.cognos.tm1_dg_dvlpr.10.2.2.doc/c_perfmod_localizing_youir_model.html) in the *IBM Cognos TM1 Developer Guide*.

#### **64-bit Architect and Perspectives now available**

TM1 Architect and TM1 Perspectives are now 64-bit. TM1 Perspectives can be run in the 64-bit versions of Microsoft Excel 2007, 2010, and 2013. These options are installed by default and become available based on your operating system and machine type.

#### **Use Java™ to create and run TurboIntegrator processes**

You can now use Java as a scripting language to create and run IBM Cognos TM1 TurboIntegrator processes. You create TurboIntegrator processes with Java and use Java libraries to further expand capability of IBM Cognos TM1.

See [Java support in TurboIntegrator](http://www.ibm.com/support/knowledgecenter/SS9RXT_10.2.2/com.ibm.swg.ba.cognos.tm1_turb.10.2.2.doc/t_ti_configuring_the_tm1_server_to_support_java.html) in the *IBM Cognos TM1 TurboIntegrator Guide*.

#### **SaveDataAll and CubeSaveData can now use concurrent end-user activity**

In version 10.2.2, SaveDataAll and CubeSaveDataAll now enable concurrent user read/write activity to serialized cubes. In the following scenarios, concurrency prevents usual lock contention from occurring.

| Action    | <b>Scenario</b>                                                                                                    |
|-----------|----------------------------------------------------------------------------------------------------|
| Login     | User has private views<br>User has private Subsets<br>User has Sandboxes<br>User is connected via CAM                                 |
| Read Data | Open Public View<br>Open Private View<br>Open Private View with Private Dynamic Subset<br>Open Public View with Public Dynamic Subset |

*Table 1. SaveDataAll concurrency scenarios*

<span id="page-7-0"></span>

| Action                                                               | Scenario                                                                                                    |
|----------------------------------------------------------------------|----------------------------------------------------------------------------------------------------|
| Create Objects                                                       | Create Public View<br>Create Private View<br>Create UDC<br>Create Sandbox<br>Create Hold<br>Create a Rule (save rule file) |
| Write Objects in<br>Perspectives, Planning,<br>TM1Web, and Architect | Single Cell<br>Paste Cells<br>Data Spreading<br>SandBox merge                                                              |
| TM1 Applications                                                     | Open a TM1 Application<br>Take ownership<br>Submit a node                                                                  |
| TurboIntegrator processes                                            | CellPutN and CellPutS<br>Create View<br>Create Subset                                                                      |

*Table 1. SaveDataAll concurrency scenarios (continued)*

Dimension updates are permitted during the SaveDataAll process but only to dimension not including in cubes being serialized.

See [SaveDataAll](http://www.ibm.com/support/knowledgecenter/SS9RXT_10.2.2/com.ibm.swg.ba.cognos.tm1_ref.10.2.2.doc/r_tm1_ref_tifun_savedataall.html) or [CubeSaveData](http://www.ibm.com/support/knowledgecenter/SS9RXT_10.2.2/com.ibm.swg.ba.cognos.tm1_ref.10.2.2.doc/r_tm1_ref_tifun_cubesavedata.html) in the*IBM Cognos TM1 Reference Guide*.

#### **New ODBC proxy feature for Microsoft Windows 64-bit TM1 servers**

The ODBC proxy feature makes 32-bit ODBC DSN available in TM1 TurboIntegrator ODBC processes. This feature is useful if a 64-bit driver is not available.

See [EnableODBCproxy](http://www.ibm.com/support/knowledgecenter/SS9RXT_10.2.2/com.ibm.swg.ba.cognos.tm1_inst.10.2.2.doc/c_enableodbcproxy.html) in the *IBM Cognos TM1 Installation Guide*.

#### **New samples are available**

The Proven Techniques is a new sample database that installed by default. The GO\_Scorecards sample database is also now installed by default.

See [Samples](http://www.ibm.com/support/knowledgecenter/SS9RXT_10.2.2/com.ibm.swg.ba.cognos.tm1_inst.10.2.2.doc/c_tm1_inst_tm1productsamples.html) in the *IBM Cognos TM1 Installation and Configuration Guide* for more details.

## **New features in IBM Cognos TM1 Web version 10.2.2**

A new TM1 Web API is available. TM1 Web.

#### **TM1 Web API**

In addition to using IBM Cognos TM1 Web as a stand-alone application, you can also use it in your own custom web applications. Web programmers and TM1 application developers can use the Cognos TM1 Web application programming interface (API) to incorporate TM1 Web objects into custom web applications, portals, and dashboards.

#### **Cognos TM1 Web URL API**

The URL API provides access to Websheet and CubeViewer objects by

using a special set of URLs and parameters. Simple examples can be done right in the address bar of a web browser. To create a solution with the URL API, you need knowledge of HTML and an optional knowledge of JavaScript.

#### <span id="page-8-0"></span>**Cognos TM1 Web JavaScript Library**

The JavaScript Library enables programmatic access to TM1 Web Websheet and CubeViewer objects in a combined HTML, JavaScript, and Dojo web page development environment. To use the JavaScript Library you need knowledge of HTML, JavaScript, Dojo, and the HTML Document Object Model (DOM).

See [TM1 Web API](http://www.ibm.com/support/knowledgecenter/SS9RXT_10.2.2/com.ibm.swg.ba.cognos.tm1_dg_dvlpr.10.2.2.doc/c_tm1webjv_sdk_developingcustomwebapps.html)

#### **Open Scorecarding Custom Diagram in TM1 Web**

IBM Cognos TM1 Web users can now open and view their Scorecarding Custom Diagrams that were developed in Performance Modeler. Change to split chart view and change your chart type to the Scorecarding visualization that you want to use.

See the [Scorecarding](#page-8-1) section of this document for details.

#### **New features in IBM Cognos TM1 Scorecarding version 10.2.2**

<span id="page-8-1"></span>Visualizations enhancements are available in TM1 Scorecarding.

These features are described in the *IBM Cognos TM1 Performance Modeler Guide* and *IBM Cognos TM1 Web User Guide*.

#### **Open Scorecarding Custom Diagram in TM1 Web**

IBM Cognos TM1 Web users can now open and view their Scorecarding Custom Diagrams that were developed in Performance Modeler. Change to split chart view and change your chart type to the Scorecarding visualization that you want to use.

See [Viewing Custom Diagrams](http://www.ibm.com/support/knowledgecenter/SS9RXT_10.2.2/com.ibm.swg.ba.cognos.tm1_wb.10.2.2.doc/t_tm1web_score_viewing_custom_diagrams.html) in the *IBM Cognos TM1 Web User Guide*.

#### **Use Custom Metric Indicators in Scorecarding Visualizations**

Diagrams that are created with TM1 Scorecarding in TM1 Performance Modeler can now be opened and viewed within TM1 Web.

See [Creating a TM1 Scorecard solution](http://www.ibm.com/support/knowledgecenter/SS9RXT_10.2.2/com.ibm.swg.ba.cognos.prfmdl_ug.10.2.2.doc/TM1_scorecarding_creatingsolution.html) in the *IBM Cognos TM1 Performance Modeler Guide*.

#### **Discover Impact Relationship among Metrics based on Metric Dimension Calculations**

When you build an Impact Diagram, you can now automatically analyze the calculation expressions in your metrics dimension to discover and assign impacts among the metrics.

See [Discovering impact relationships among Metrics for an Impact Diagram](http://www.ibm.com/support/knowledgecenter/SS9RXT_10.2.2/com.ibm.swg.ba.cognos.prfmdl_ug.10.2.2.doc/t_tm1_scorecarding_discover_metricimpacts.html) in the *IBM Cognos TM1 Performance Modeler Guide*.

#### <span id="page-9-0"></span>**Preview tab for building Custom Diagrams in Performance Modeler**

The Custom Diagram editor in Performance Modeler now provides a Preview tab to see the diagram exactly as the end users will.

See [Creating a Custom Scorecard Diagram](http://www.ibm.com/support/knowledgecenter/SS9RXT_10.2.2/com.ibm.swg.ba.cognos.prfmdl_ug.10.2.2.doc/t_tm1_scorecarding_creatingcustomdiagram.html) in the *IBM Cognos TM1 Performance Modeler Guide*.

#### **Scorecarding Visualization Interactivity Enhancements**

The Impact Diagram and Strategy Map now have a specific area that contains controls for zoom, expand/ collapse all, and a legend to use these functions within one location.

See [Interaction with Scorecarding diagrams and visualizations](http://www.ibm.com/support/knowledgecenter/SS9RXT_10.2.2/com.ibm.swg.ba.cognos.prfmdl_ug.10.2.2.doc/c_tm1_scorecarding_interaction_with_scorecarddiagrams.html) in the *IBM Cognos TM1 Performance Modeler Guide*.

#### **Navigate your Scorecarding Dashboard with your Metrics**

IBM Cognos Insight users can now navigate their Scorecarding dashboard by selecting a specific metric in a hover-over of their objectives in a strategy map.

See [Interaction with Scorecarding diagrams and visualizations](http://www.ibm.com/support/knowledgecenter/SS9RXT_10.2.2/com.ibm.swg.ba.cognos.prfmdl_ug.10.2.2.doc/c_tm1_scorecarding_interaction_with_scorecarddiagrams.html) in the *IBM Cognos TM1 Performance Modeler Guide*.

## **New features in IBM Cognos TM1 Operations Console version 10.2.2**

You have many more options for layout design and new reports.

#### **New login**

You can specify a Namespace on the TM1 Operations Console login screen.

See [Configuring the TM1 Operations Console](http://www.ibm.com/support/knowledgecenter/SS9RXT_10.2.2/com.ibm.swg.ba.cognos.tm1_ops_console.10.2.2.doc/c_tm1_ops_console_configuration_tasks.html) in the *IBM Cognos TM1 Operations Console Guide*.

#### **New Layout Manager**

You can put reports into tabs and manipulate the display more effectively. The user interface is now divided into Monitor and Configuration modes.

See [.Monitoring servers in the TM1 Operations Console](http://www.ibm.com/support/knowledgecenter/SS9RXT_10.2.2/com.ibm.swg.ba.cognos.tm1_ops_console.10.2.2.doc/c_tm1_ops_console_monitoring_tasks.html) in the *IBM Cognos TM1 Operations Console Guide*.

#### **Additional server logs available**

You can now use the Cognos TM1 Operations Console to access the transaction, message and audit server logs.

See [Log files in the IBM Cognos TM1 Operations Console](http://www.ibm.com/support/knowledgecenter/SS9RXT_10.2.2/com.ibm.swg.ba.cognos.tm1_ops_console.10.2.2.doc/c_tm1_ops_console_configur_logs_files.html) in the *IBM Cognos TM1 Operations Console Guide*.

#### **New visualization charts available**

Thread Summary and Memory Usage charts are now available in the TM1 Operations Console.

See [Memory Usage Graph](http://www.ibm.com/support/knowledgecenter/SS9RXT_10.2.2/com.ibm.swg.ba.cognos.tm1_ops_console.10.2.2.doc/c_tm1_ops_console_memory_usage.html) and [Thread Details Graph](http://www.ibm.com/support/knowledgecenter/SS9RXT_10.2.2/com.ibm.swg.ba.cognos.tm1_ops_console.10.2.2.doc/c_tm1_ops_console_thread_details.html) in the *IBM Cognos TM1 Operations Console Guide*.

## <span id="page-10-0"></span>**New features in IBM Cognos TM1 Performance Modeler version 10.2.2**

New features found in IBM Cognos TM1 Performance Modeler.

#### **Localizing your model**

You can localize TM1 objects on your TM1 server, so that users can view object names in their current locale without requiring any configuration. This topic is described in the IBM Cognos TM1 Developer Guide. See [Localizing your model.](http://www.ibm.com/support/knowledgecenter/SS9RXT_10.2.2/com.ibm.swg.ba.cognos.tm1_dg_dvlpr.10.2.2.doc/c_perfmod_localizing_youir_model.html)

#### **TM1 Applications features**

See "New features in IBM Cognos TM1 Applications version 10.2.2" for a list of the TM1 Applications features that are accessed in TM1 Performance Modeler:

#### **Scorecarding features**

See ["New features in IBM Cognos TM1 Scorecarding version 10.2.2" on page 3](#page-8-0) for a list of the TM1 Scorecarding features in this release.

### **New features in IBM Cognos TM1 Applications version 10.2.2**

New features found int TM1 Applications

#### **More flexibility when purging commentary**

You can identify commentary to be purged using a variety of criteria. You can purge commentary for more than one application at a time.

See [Purging commentary.](http://www.ibm.com/support/knowledgecenter/SS9RXT_10.2.2/com.ibm.swg.ba.cognos.tm1_cont_ug.10.2.2.doc/t_tm1_apps_purging_commentary.html)

#### **Modelers can prevent the Take Ownership option in a central application**

Central applications have always had taking ownership as an option. Now Modelers can prevent Central application users from seeing that option or the related actions.

See [Managing rights in a central application](http://www.ibm.com/support/knowledgecenter/SS9RXT_10.2.2/com.ibm.swg.ba.cognos.prfmdl_ug.10.2.2.doc/t_prfmdl_managing_rights_for_central_application.html) in the *IBM Cognos TM1 Performance Modeler Guide*.

#### **Manage long running jobs in the background**

You can monitor the deployment, the initial saving of rights, and the import of an application that may be taking a long time in the TM1 Applications portal and have those jobs processed in the background.

<span id="page-11-0"></span>See [Manage long running jobs in the background.](http://www.ibm.com/support/knowledgecenter/SS9RXT_10.2.2/com.ibm.swg.ba.cognos.tm1_cont_ug.10.2.2.doc/t_tm1_apps_manage_jobs.html)

#### **Security Overlay**

You can use the Security Overlay processes to apply a layer of security to models.

See [The interaction rights and access control in TM1 Applications](http://www.ibm.com/support/knowledgecenter/SS9RXT_10.2.2/com.ibm.swg.ba.cognos.tm1_cont_ug.10.2.2.doc/c_tm1_applications_security_rights_tm1_server.html) in the *IBM Cognos TM1 Applications Guide* and [Security TurboIntegrator Functions](http://www.ibm.com/support/knowledgecenter/SS9RXT_10.2.2/com.ibm.swg.ba.cognos.tm1_ref.10.2.2.doc/c_securityturbointegratorfunctions_n71f4d.html) in the *IBM Cognos TM1 Reference Guide*.

#### **New features in IBM Cognos TM1 Mobile Contributor version 10.2.2**

Cognos TM1 Mobile Contributor 10.2.2 includes the following new features and enhancements:

#### **TM1 Scorecarding**

You can now view and interact with TM1 Scorecarding cubes and Impact diagrams.

#### **Watchlist**

A new Watchlist feature to monitor TM1 Scorecarding metrics such as status and trend.

#### **Navigation**

TM1 Mobile Contributor now has an enhanced user interface and layout that includes a sidebar to access TM1 Applications, TM1 servers and cubes, and the Watchlist.

#### **Push notifications**

Push notifications for Scorecarding are now monitored in the Watchlist.

See [Deploying Cognos TM1 Mobile Contributor](http://www.ibm.com/support/knowledgecenter/SS9RXT_10.2.2/com.ibm.swg.ba.cognos.tm1_inst.10.2.2.doc/c_tm1_mobile_deploy.html) in the *IBM Cognos TM1 Installation and Configuration Guide* for information.

#### **New features in Cognos Insight 10.2.2**

There are new features in IBM Cognos Insight version 10.2.2.

For more information about these features, see the *IBM Cognos Insight User Guide* in the [Cognos Insight product documentation](http://www.ibm.com/support/knowledgecenter/SSVJ22/welcome) (http://www.ibm.com/support/ knowledgecenter/SSVJ22/welcome).

#### **Print entire workspaces**

You can now print entire workspaces at once instead of printing each tab one at a time.

#### **Dynamic values**

IBM Cognos Insight now includes dynamic values, which are widgets that display single members or measures from a crosstab. For example, if your crosstab displays revenue by year by product line, you can add a dynamic value to the title of your workspace tab that displays the total revenue for this year.

#### **Emphasize cells by using conditional formatting**

You can now add conditional styles to IBM Cognos Insight workspaces to emphasize cells that meet specific conditions.

#### **Support for importing ragged and unbalanced hierarchies**

Ragged and unbalanced hierarchies can now be imported into IBM Cognos Insight. You can choose to preserve the original structure or adjust it.

In ragged hierarchies, some levels are missing from the data. For example, in the following table, the State level is missing in two rows.

| Region or country | <b>State</b> | City          |
|-------------------|--------------|---------------|
| <b>USA</b>        | CA           | San Francisco |
| <b>USA</b>        | CA           | Los Angeles   |
| <b>USA</b>        |              | Washington DC |
| Vatican City      |              | Vatican City  |

*Table 2. Example of a ragged hierarchy before import*

In unbalanced hierarchies, leaf members are not all at the same level. For example, in the following table, some leaf members are at Level 2, and some leaf members are at Level 3.

*Table 3. Example of an unbalanced hierarchy before import*

| Level 1    | Level 2    | Level 3    |
|------------|------------|------------|
| Employee A | Employee B | Employee E |
| Employee A | Employee B | Employee F |
| Employee A | Employee C |            |
| Employee A | Employee D |            |

#### **Undo and redo**

You can now reverse and repeat some actions that you perform on an IBM Cognos Insight workspace.

You can undo or redo up to 45 actions.

**Restriction:** You cannot use the **Undo** icon to reverse the following actions:

- v Changing the data model, such as adding or removing members, dimensions, and cubes.
- Adding or removing comments.
- v Running action buttons that execute IBM Cognos TM1 TurboIntegrator (TI) processes.
- Changing calculations.
- v Running imports and exports.
- Connecting to an IBM Cognos Express® or IBM Cognos TM1 server.
- Printing, publishing, or sharing.
- Changes to your Cognos Insight setup or preferences.
- Holding or releasing cells.

#### **Synchronize data**

You can now synchronize the data in an IBM Cognos Insight workspace by widget, by tab, or by workspace. For example, you could synchronize the data changes in an explore point on tab A to the data in a crosstab on tab B.

#### **Work with widgets**

You can now view a list of the tabs and widgets in your IBM Cognos Insight workspace. You can use this list to navigate to specific tabs or widgets and to change tab or widget settings.

The **Workspace** section is a new part of the content pane. The section lists all of the tabs and widgets in the current workspace. From the **Workspace** pane, you can perform the following actions:

- Right-click a widget to access a list of commands for the widget. These commands are the same ones that are available from the **Widget Actions** menu.
- Right-click a tab to rename or delete it.
- Click a tab or widget to navigate to that object in the workspace.

#### **Contributor and Reviewer views**

Now, when IBM Cognos TM1 administrators connect to Cognos TM1 applications from IBM Cognos Insight, the contributor and reviewer views can appear with different layouts.

When application authors create applications in IBM Cognos TM1 Performance Modeler, they can define separate views for contributors and reviewers. When Cognos TM1 administrators connect to Cognos TM1 from Cognos Insight, they can choose the view that they want to work with: contributor or reviewer. In Cognos Insight, these views can appear with different layouts. For example, the contributor view could display a crosstab with several explore points; whereas, the reviewer view could display only a chart and crosstab.

These different layouts can be created in Cognos Insight. When a Cognos TM1 administrator publishes a workspace back to Cognos TM1, the view that they are publishing includes the workspace layout. So if a Cognos TM1 administrator is connected in the contributor view, that administrator can make changes to the layout of the workspace and publish it as the contributor view of that application.

For more information about Contributor and Reviewer views, see the *IBM Cognos TM1 Performance Modeler User Guide*. Access this document for your product and version on [IBM Knowledge Center](http://www.ibm.com/support/knowledgecenter) (http://www.ibm.com/support/ knowledgecenter).

#### **Captions displayed for current locale**

In workspaces that have different captions for different languages, users now see only the caption that applies to the locale of IBM Cognos Insight, which is set in **My Preferences**.

## **New data spreading option**

IBM Cognos Insight now includes the repeat leaves method of data spreading.

The repeat leaves method of data spreading enables you to copy a value to all leaves of the consolidation or only to those leaves that contain non-zero values.

## <span id="page-16-0"></span>**Notices**

This information was developed for products and services offered worldwide.

This material may be available from IBM in other languages. However, you may be required to own a copy of the product or product version in that language in order to access it.

IBM may not offer the products, services, or features discussed in this document in other countries. Consult your local IBM representative for information on the products and services currently available in your area. Any reference to an IBM product, program, or service is not intended to state or imply that only that IBM product, program, or service may be used. Any functionally equivalent product, program, or service that does not infringe any IBM intellectual property right may be used instead. However, it is the user's responsibility to evaluate and verify the operation of any non-IBM product, program, or service. This document may describe products, services, or features that are not included in the Program or license entitlement that you have purchased.

IBM may have patents or pending patent applications covering subject matter described in this document. The furnishing of this document does not grant you any license to these patents. You can send license inquiries, in writing, to:

IBM Director of Licensing IBM Corporation North Castle Drive Armonk, NY 10504-1785 U.S.A.

For license inquiries regarding double-byte (DBCS) information, contact the IBM Intellectual Property Department in your country or send inquiries, in writing, to:

Intellectual Property Licensing Legal and Intellectual Property Law IBM Japan Ltd. 19-21, Nihonbashi-Hakozakicho, Chuo-ku Tokyo 103-8510, Japan

The following paragraph does not apply to the United Kingdom or any other country where such provisions are inconsistent with local law: INTERNATIONAL BUSINESS MACHINES CORPORATION PROVIDES THIS PUBLICATION "AS IS" WITHOUT WARRANTY OF ANY KIND, EITHER EXPRESS OR IMPLIED, INCLUDING, BUT NOT LIMITED TO, THE IMPLIED WARRANTIES OF NON-INFRINGEMENT, MERCHANTABILITY OR FITNESS FOR A PARTICULAR PURPOSE. Some states do not allow disclaimer of express or implied warranties in certain transactions, therefore, this statement may not apply to you.

This information could include technical inaccuracies or typographical errors. Changes are periodically made to the information herein; these changes will be incorporated in new editions of the publication. IBM may make improvements and/or changes in the product(s) and/or the program(s) described in this publication at any time without notice.

Any references in this information to non-IBM Web sites are provided for convenience only and do not in any manner serve as an endorsement of those Web sites. The materials at those Web sites are not part of the materials for this IBM product and use of those Web sites is at your own risk.

IBM may use or distribute any of the information you supply in any way it believes appropriate without incurring any obligation to you.

Licensees of this program who wish to have information about it for the purpose of enabling: (i) the exchange of information between independently created programs and other programs (including this one) and (ii) the mutual use of the information which has been exchanged, should contact:

IBM Software Group Attention: Licensing 3755 Riverside Dr. Ottawa, ON K1V 1B7 Canada

Such information may be available, subject to appropriate terms and conditions, including in some cases, payment of a fee.

The licensed program described in this document and all licensed material available for it are provided by IBM under terms of the IBM Customer Agreement, IBM International Program License Agreement or any equivalent agreement between us.

Any performance data contained herein was determined in a controlled environment. Therefore, the results obtained in other operating environments may vary significantly. Some measurements may have been made on development-level systems and there is no guarantee that these measurements will be the same on generally available systems. Furthermore, some measurements may have been estimated through extrapolation. Actual results may vary. Users of this document should verify the applicable data for their specific environment.

Information concerning non-IBM products was obtained from the suppliers of those products, their published announcements or other publicly available sources. IBM has not tested those products and cannot confirm the accuracy of performance, compatibility or any other claims related to non-IBM products. Questions on the capabilities of non-IBM products should be addressed to the suppliers of those products.

All statements regarding IBM's future direction or intent are subject to change or withdrawal without notice, and represent goals and objectives only.

This information contains examples of data and reports used in daily business operations. To illustrate them as completely as possible, the examples include the names of individuals, companies, brands, and products. All of these names are fictitious and any similarity to the names and addresses used by an actual business enterprise is entirely coincidental.

If you are viewing this information softcopy, the photographs and color illustrations may not appear.

This Software Offering does not use cookies or other technologies to collect personally identifiable information.

## **Trademarks**

IBM, the IBM logo and ibm.com are trademarks or registered trademarks of International Business Machines Corp., registered in many jurisdictions worldwide. Other product and service names might be trademarks of IBM or other companies. A current list of IBM trademarks is available on the Web at " [Copyright and](http://www.ibm.com/legal/copytrade.shtml) [trademark information](http://www.ibm.com/legal/copytrade.shtml) " at www.ibm.com/legal/copytrade.shtml.

The following terms are trademarks or registered trademarks of other companies:

• Java and all Java-based trademarks and logos are trademarks or registered trademarks of Oracle and/or its affiliates.